# <u>Scope</u>

This technical note applies to all V3.1 and later Music Ace products running on non-network Windows systems. For network versions of Music Ace products see TN1007n.

# **Overview**

When playing the Music Ace games you may encounter the error message shown here to the right. Follow the procedure below to eliminate this error message.

| Error - Major                     | × |
|-----------------------------------|---|
| set_attr: inv hObj: attr 116      | - |
|                                   |   |
|                                   |   |
|                                   |   |
|                                   |   |
|                                   |   |
|                                   |   |
| Continue Exit Cancel Script Debug |   |
|                                   | 1 |

# **Procedure**

**1.** Locate the Debug.cfg configuration file. If you have installed the product using the default settings it will be located at:

### for Music Ace:

c:\Program Files\Harmonic Vision\Music Ace\cfg\Debug.cfg

#### for Music Ace 2:

c:\Program Files\Harmonic Vision\Music Ace 2\cfg\Debug.cfg

#### for Music Ace Starter:

c:\Program Files\Harmonic Vision\Music Ace Starter\cfg\Debug.cfg

### for Music Ace Deluxe:

c:\Program Files\Harmonic Vision\Music Ace Deluxe\cfg\Debug.cfg

### for Music Ace Maestro:

c:\Program Files\Harmonic Vision\Music Ace Maestro\cfg\Debug.cfg

2. Open the Debug.cfg file using a text editor such as Windows Notepad. You may need to select "All Files" in the Files of Type: dropdown box.

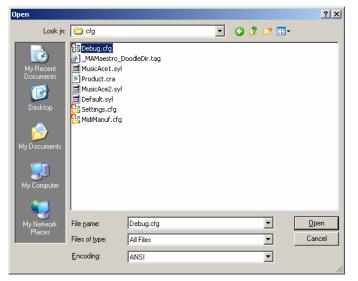

# Technical Note - TN1007 Solving the "set\_attr: inv hObj: attr 116" error

**3.** The Debug.cfg file will look like the one shown here to the right.

| 🝺 Debug.cfg - Notepad                         |          |
|-----------------------------------------------|----------|
| <u>File Edit Format View H</u> elp            |          |
| [debug]                                       | -        |
| rem port=SharedMem<br>PanicErrorLevel=2       |          |
|                                               |          |
|                                               |          |
| [Paths]                                       |          |
|                                               |          |
| [Sound]                                       |          |
| bytes_per_sample=2                            |          |
| sample_rate=22                                |          |
| [Begistration]                                |          |
| [Registration]                                |          |
|                                               |          |
| [MiscOptions]                                 |          |
| cdrom_media=0                                 |          |
| EnableMediaCache=0<br>rem DisableInterrupts=1 |          |
| AllowProcessPriorityChange=1                  |          |
|                                               | <u> </u> |

| 📕 Debug.cfg - Na                  | tepad             |           | _ |   |
|-----------------------------------|-------------------|-----------|---|---|
| <u>File E</u> dit F <u>o</u> rmat | ⊻iew <u>H</u> elp | )         |   |   |
| [debug]                           |                   |           |   | - |
| rem port=Sh                       |                   |           |   |   |
| rem PanicEr                       | rorLeve           | =0        |   |   |
|                                   |                   |           |   |   |
| (Dette a)                         |                   |           |   |   |
| [Paths]                           |                   |           |   |   |
|                                   |                   |           |   |   |
| [Sound]                           |                   |           |   |   |
| bytes_per_s                       | ample=2           | 2         |   |   |
| sample_rate                       | =22               |           |   |   |
|                                   | _                 |           |   |   |
| [Registration                     | ןר                |           |   |   |
|                                   |                   |           |   |   |
| [MiscOption                       | sl                |           |   |   |
| cdrom med                         |                   |           |   |   |
| EnableMedi                        |                   | 0         |   |   |
| rem Disable                       | Interrupt         | :s=1      |   |   |
| AllowProces                       | sPriorit          | /Change=1 |   |   |

**4.** Change the line that reads **"rem PanicErrorLevel=0"** to read **"PanicErrorLevel=2"** as shown in the picture to the left.

- **5.** Save the file.
- **6.** Now when you run the Music Ace product you should no longer receive the "set\_attr hObj: attr 116" error.
- 7. If you have a Lab Pack version of the Music Ace product you will need to make this same change on all workstations.